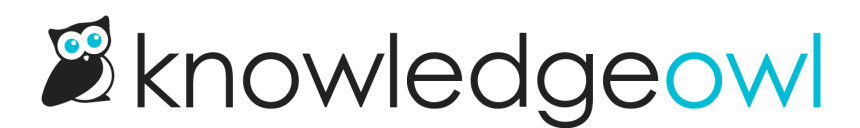

## Blog style categories

Last Modified on 12/28/2022 12:25 pm EST

The blog style category displays articles in a similar way to a blog - reverse chronological order and paginated.

## [Example:](http://support.knowledgeowl.com/help/release-notes) Release Notes

The blog style category:

- Can only contain articles
- Does not display its articles in the table of contents
- Can display 5, 10, 15, or 20 articles per page (the default is 10)
- Can display articles in reverse chronological order OR in the same set order as the application (the default is reverse chronological)
- In the article display, if a meta description exists for the article, that is used for the description. Otherwise, the first ~250 characters of the article body text are used.
- Has a special icon in the table of [contents](http://support.knowledgeowl.com/help/category-display-table-of-contents), which looks like:  $\mathbb{C}$

If your category uses reverse chronological order, it will sort your articles by:

- Date published, if it exists, with most recently published at the top
- Date created, if no date published exists

## Recommended use cases

Aside from blog posts, this category type is particularly useful for announcements, such as:

- Changes
- Release notes
- **•** Newsletters

It gives readers the chance to browse through topics while keeping the most recent articles at the top. We use this format for our own Release Notes.

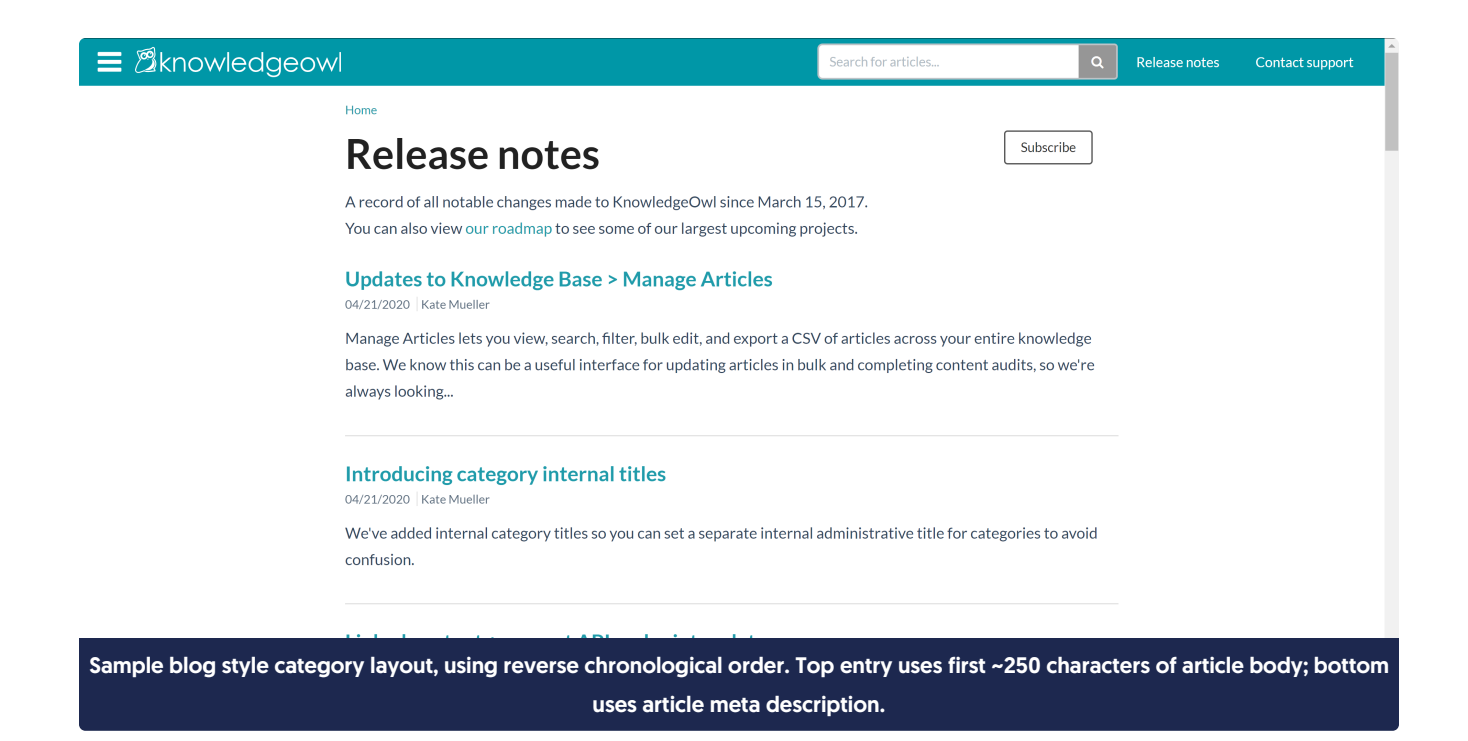

## Table of contents appearance

As noted above, blog style categories have a different icon displayed in the table of contents. See Category [appearance](http://support.knowledgeowl.com/help/category-display-table-of-contents) in the table of contents for more details.